## Windows ( **Windows**

## (Windows 10) スタートアップ修復の機能は、システムファイルの不足や破損など、Windowsの起動を妨げる

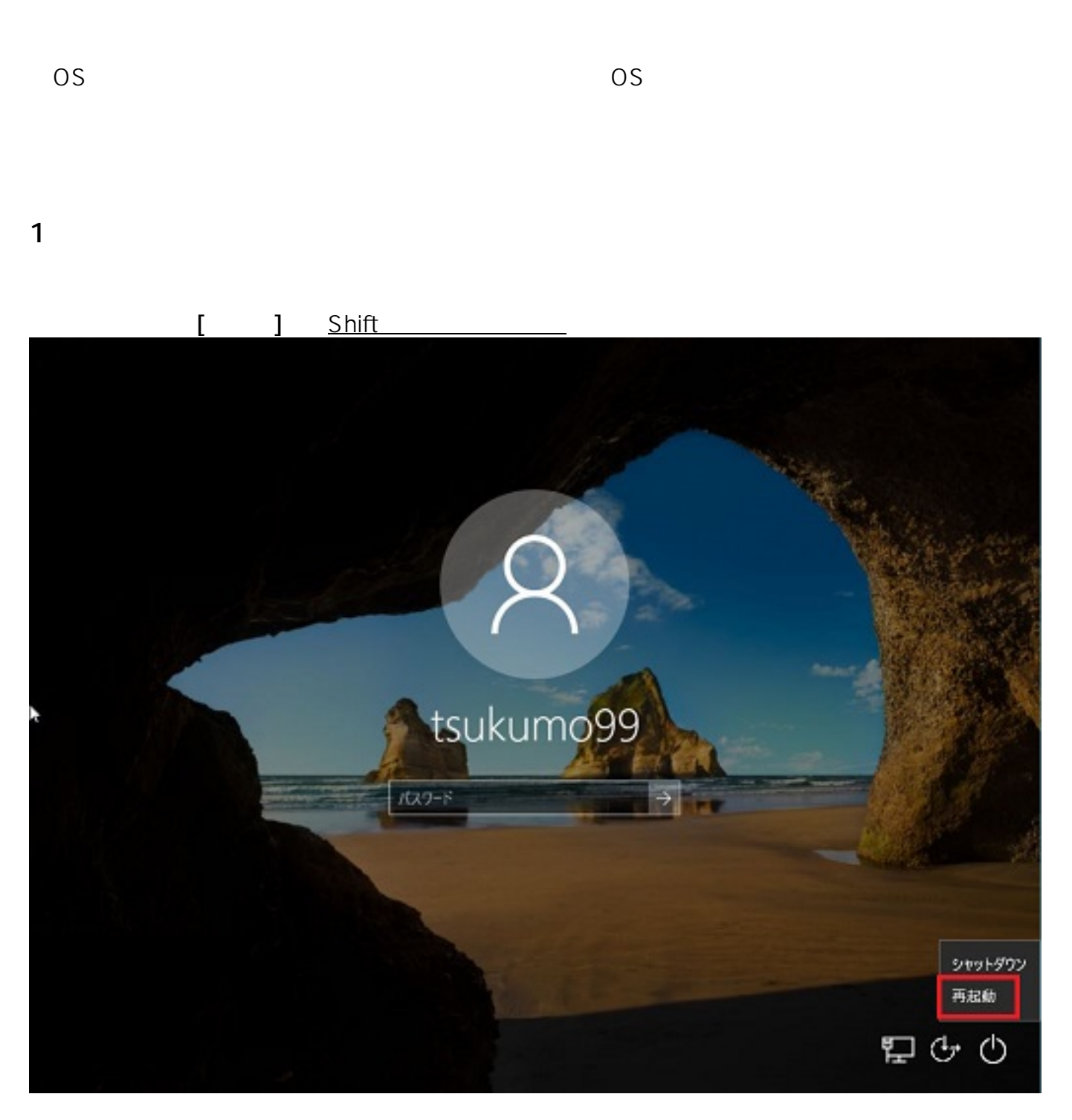

**※OSが起動できない場合**

**boot From CD or DVD...」**

OS **COS** 

 $[\hspace{.7mm}(\mathsf{N})]$ 

 $1/6$ 

**(c) 2022 Tsukumo Support <ttc-t@tsukumo.co.jp> | 2022-05-19 11:03**

[URL: https://faq.tsukumo.co.jp//index.php?action=artikel&cat=86&id=233&artlang=ja](https://faq.tsukumo.co.jp//index.php?action=artikel&cat=86&id=233&artlang=ja)

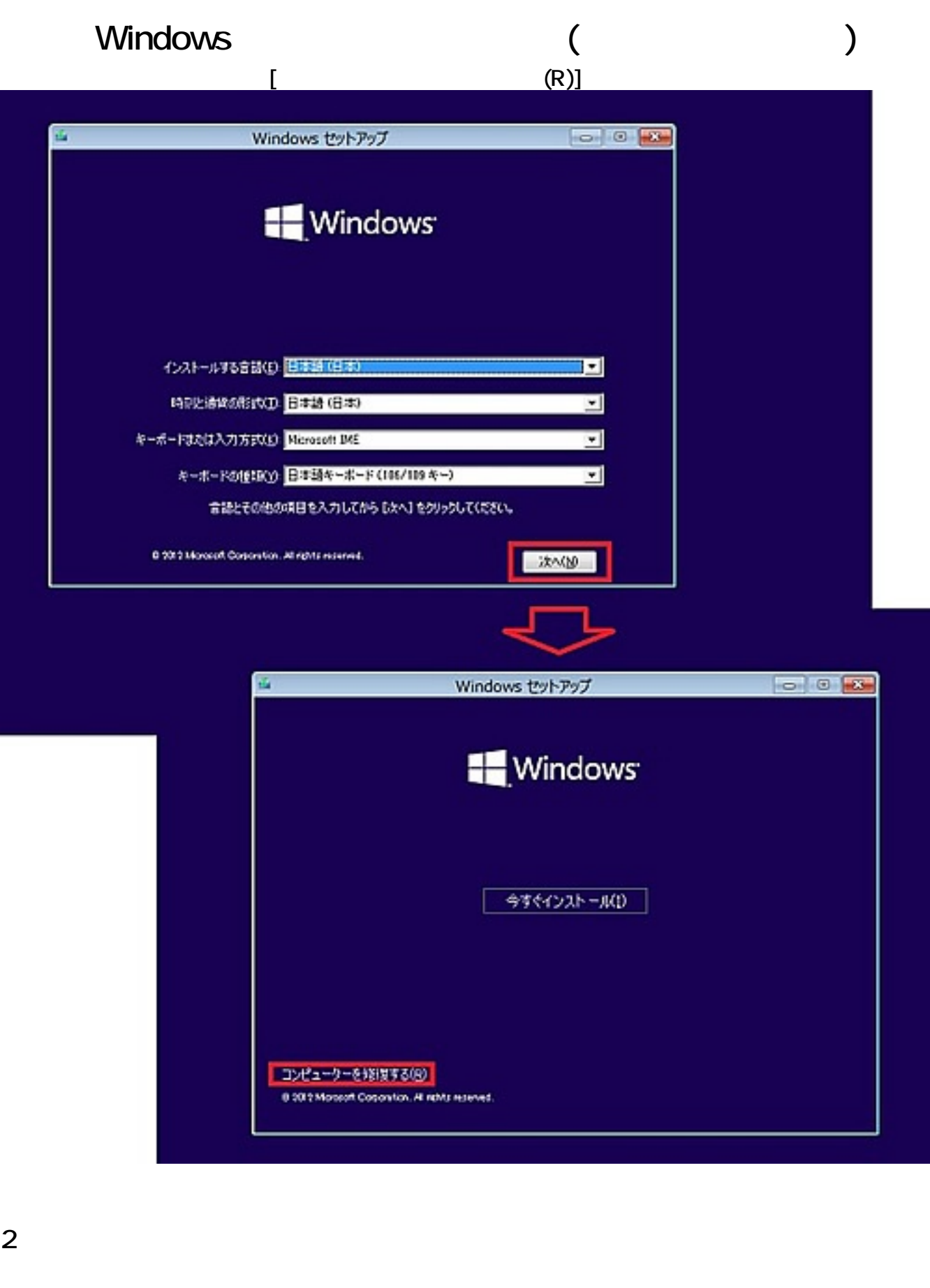

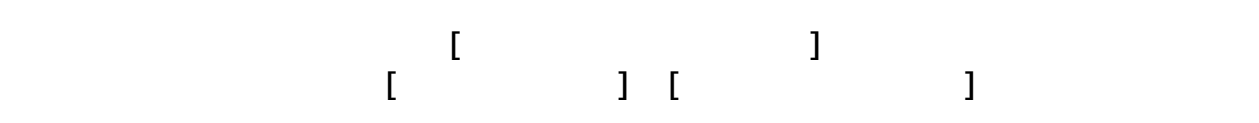

 $2/6$ **(c) 2022 Tsukumo Support <ttc-t@tsukumo.co.jp> | 2022-05-19 11:03** URL: https://faq.tsukumo.co.jp//index.php?action=artikel&cat=86&id=233&artlang=ja

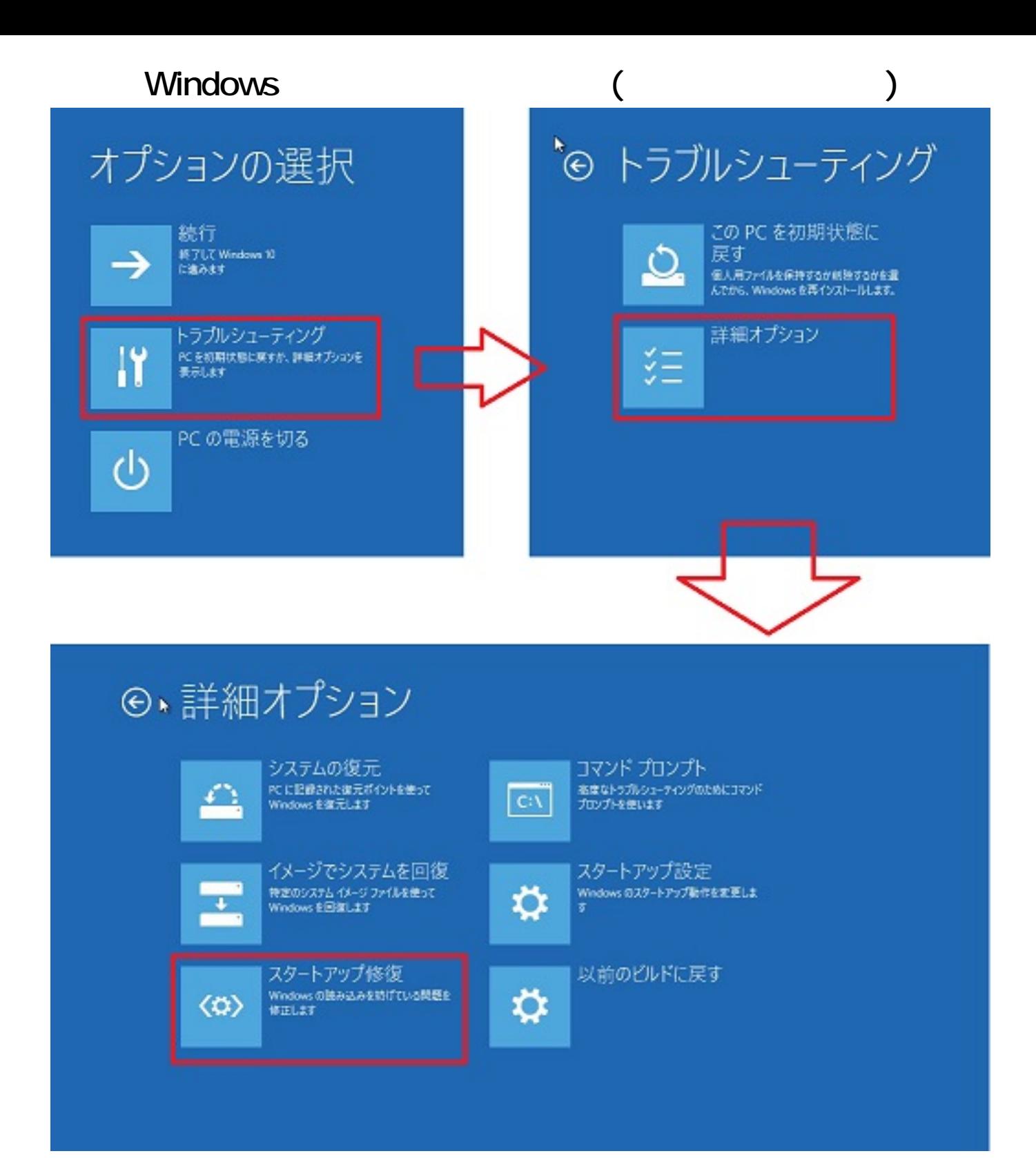

**3.ユーザーアカウントとパスワードの入力**

 $3/6$ **(c) 2022 Tsukumo Support <ttc-t@tsukumo.co.jp> | 2022-05-19 11:03** URL: https://faq.tsukumo.co.jp//index.php?action=artikel&cat=86&id=233&artlang=ja

ドの入力を求められますので、パスワードを入力して**[続行]**をクリックします。

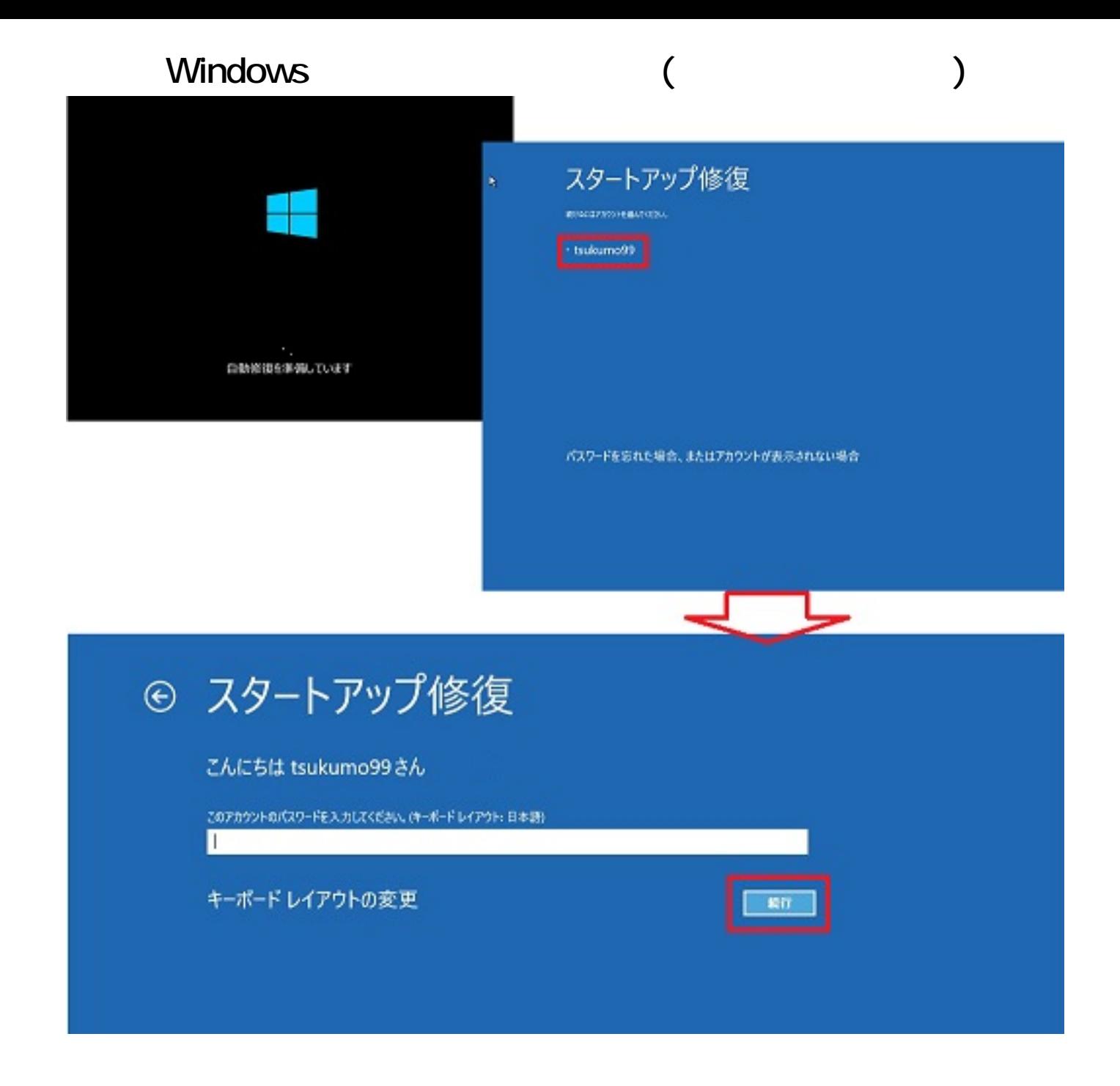

ページ 4 / 6 **(c) 2022 Tsukumo Support <ttc-t@tsukumo.co.jp> | 2022-05-19 11:03** URL: https://faq.tsukumo.co.jp//index.php?action=artikel&cat=86&id=233&artlang=ja

**4.スタートアップ修復の開始**

## Windows ( **Windows**

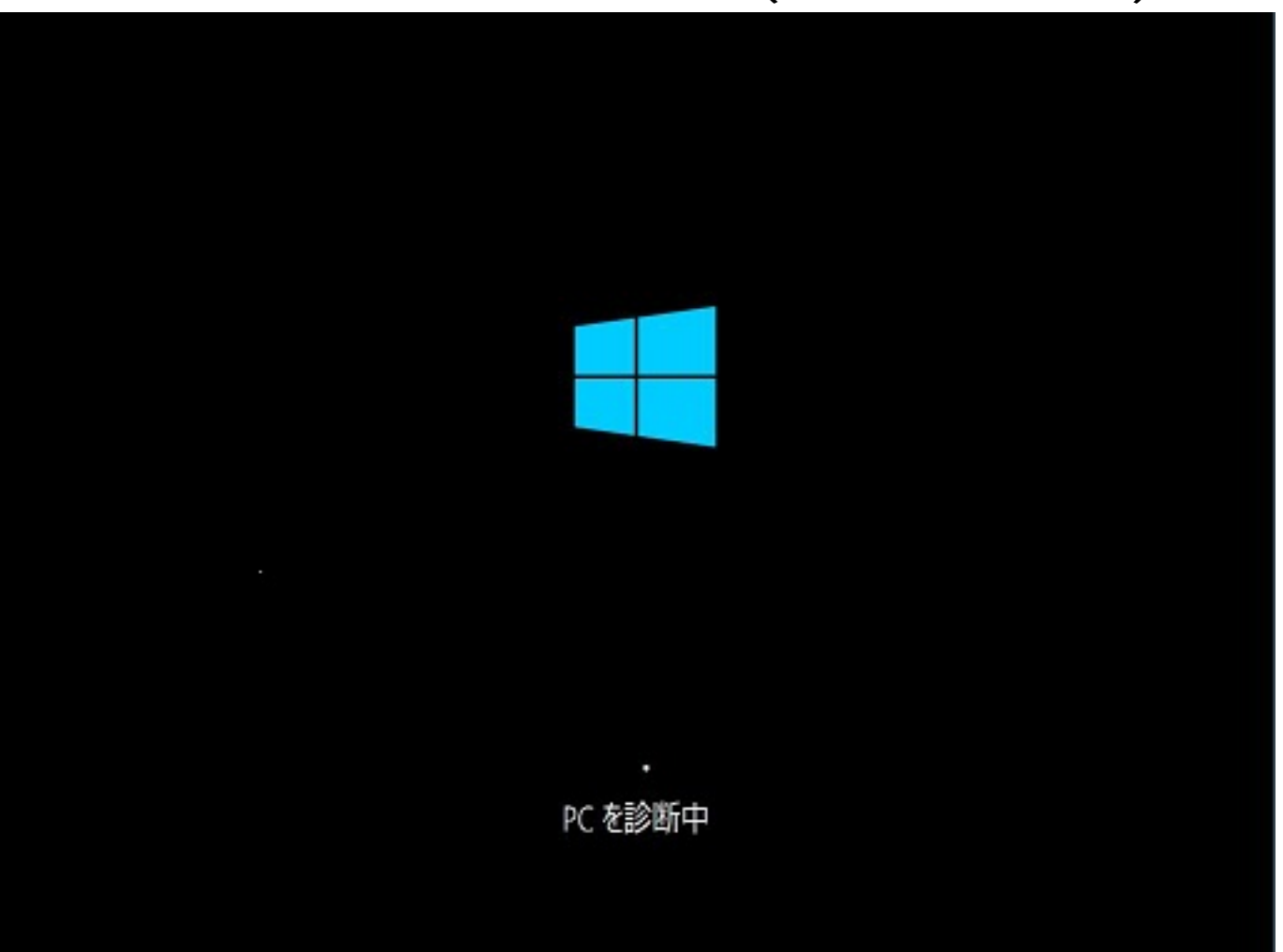

5.ス<u>タートアップ修復の実現</u>

Windows

[Windows 10](https://faq.tsukumo.co.jp/index.php?action=artikel&cat=84&id=234&artlang=ja)

[の初期化\(リカバリ\)を](https://faq.tsukumo.co.jp/index.php?action=artikel&cat=84&id=234&artlang=ja)お試しください。 スタートアップ修復 スタートアップ修復 で PC を修復できませんでした [詳細オプション] を押してその他のオプションで PC の修復を試すか、[シャットダウン] を押して PC の電源を切ってください。 Dグ ファイル: D:WVindowsVSystem32VLogfilesVSrtVSrtTrail.txt シャットダウン 詳細オプション  $ID: #1232$   $5/6$ 

**(c) 2022 Tsukumo Support <ttc-t@tsukumo.co.jp> | 2022-05-19 11:04** [URL: https://faq.tsukumo.co.jp//index.php?action=artikel&cat=86&id=233&artlang=ja](https://faq.tsukumo.co.jp//index.php?action=artikel&cat=86&id=233&artlang=ja)

## Windows ( **Windows**

: k.kogawa  $: 2016 - 10 - 2611 = 04$